## **COMO PERSONALIZAR LAYOUT DO BANNER DA EBIT | NIELSEN?**

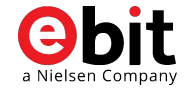

## Ä

### **PERSONALIZAÇÃO DO BANNER EBIT|NIELSEN**

QUAIS SÃO OS CRITÉRIOS?

**Critérios obrigatórios** para que o banner personalizado seja aprovado

- Não colocamos restrições a cores e tamanho. 1.
- Adicionar o texto: "Certificado de Autorização SEFEL nº. **04.009827/2020**"  $2.$
- $3.$ Utilizar o logo da **Ebit | Nielsen** para a sua versão atualizada, com a descrição "Ebit | Nielsen"
- $\overline{4}$ . Não fazer menções a qualquer tipo de propaganda que não diz respeito aos sorteios **Ebit | Nielsen**
- Retirar menções a outras formas de incentivo à captação de pesquisas **Ebit | Nielsen**. 5.
- Retirar qualquer tipo de conteúdo que não diz respeito aos sorteios da Ebit | Nielsen. 6.
- $7<sub>1</sub>$ Não deve conter menções a possível nota para ser dada a loja.
- O arquivo deve estar em .GIF. 8.
- 9. Caso tenha um banner para mobile basta seguir o mesmo passos.
- Adicionar o texto. "Os produtos indicados como prêmio serão pagos por meio de cartões vale presente, 10. contendo os valores fechados indicados no regulamento para a aquisição dos mesmo ou em outro que, na soma, tenham valor equivalente."
- 11. Enviar para aprovação da Ebit|Nielsen

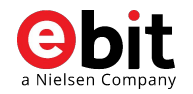

### **PERSONALIZAÇÃO DO BANNER EBIT|NIELSEN**

QUAL É O PASSO A PASSO?

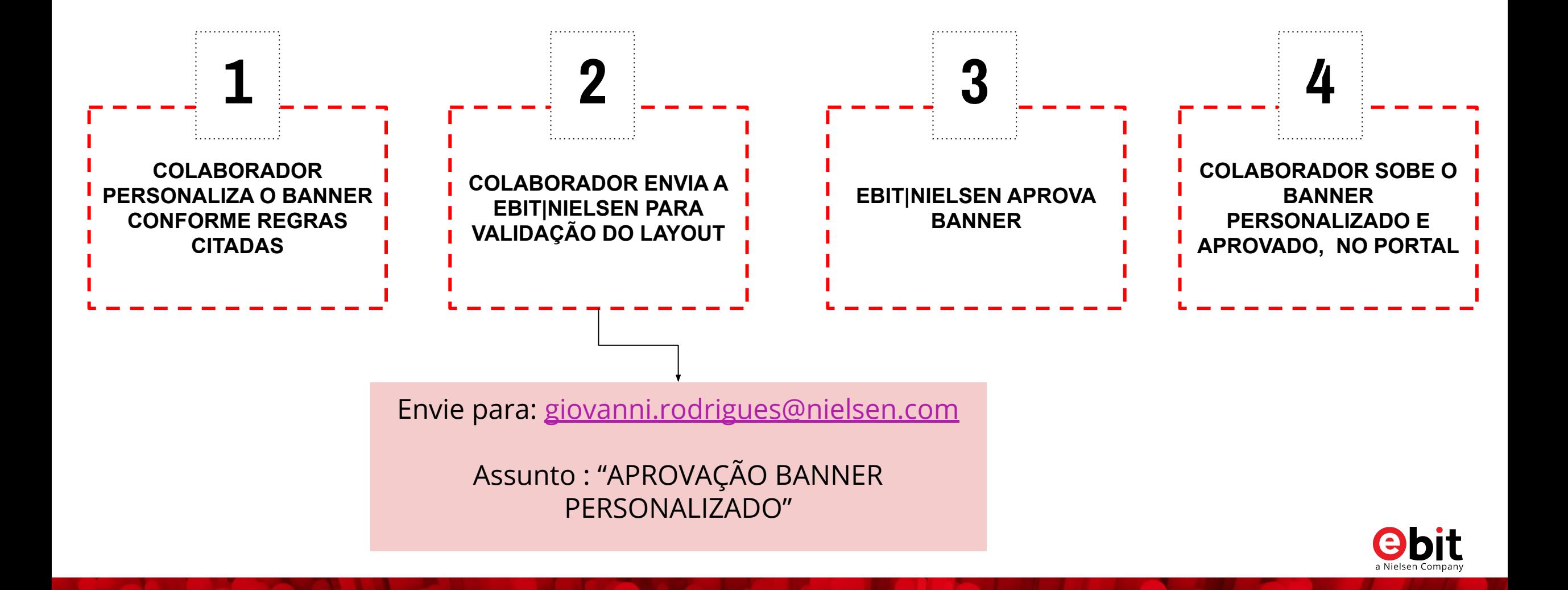

### **PERSONALIZAÇÃO DO BANNER EBIT|NIELSEN** DÚVIDAS

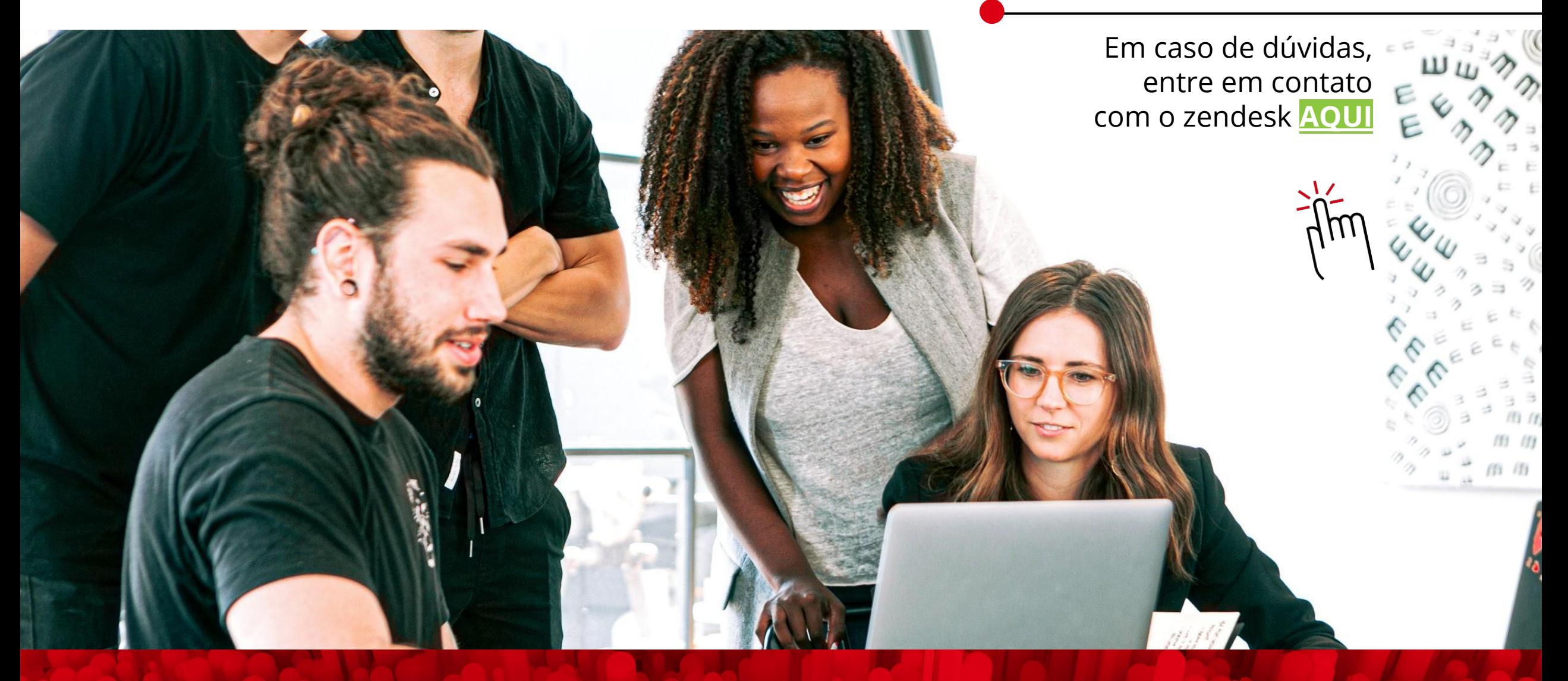

# **OBRIGADA!**

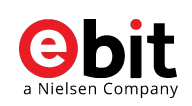